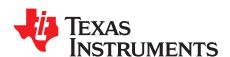

# LMX2595 EVM Instructions – 20-GHz Wideband Low Noise PLL With Integrated VCO

This Evaluation Module is for the LMX2595, which is the first PLL with integrated VCO in industry to get fundamental VCO output up to 20 GHz. The industry leading PLL FOM is –236 dBc/Hz with 1/f of –129 dBc/Hz. This device supports the JESD204B standard (as in the LMX2595 can generate or repeat the SYSREF signal), and is designed for clock high-speed data converters. The integrated jitter from the EVM measurements is less than 50 fs at 9-GHz carrier frequency. By providing a SYNC signal, the user can synchronize the output phase across multiple LMX2595 devices. The LMX2595 can also generate a frequency ramp as demonstrated in this evaluation module. With an on-board oscillator, the setup process only requires a 3.3-V power supply and an included Reference Pro module (For SPI Programming interface). The software is simple with an intuitive and user-friendly GUI.

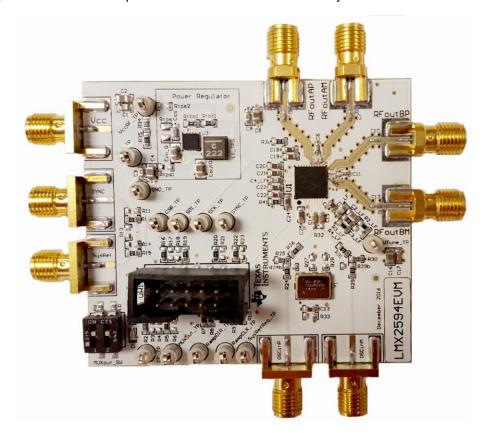

Figure 1. LMX2595EVM

#### Contents

| 1 | Evaluation Board Setup           | 3 |
|---|----------------------------------|---|
| 2 | EVM Description                  | 3 |
|   | 2.1 Installing the Software      |   |
|   | Bringing LMX2595 to a Lock State |   |
|   | Loop Filter Configuration        |   |

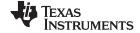

#### www.ti.com

| 5 Key Re   | esults to Expect                                 | 6  |
|------------|--------------------------------------------------|----|
| Appendix A | Schematic                                        | 7  |
| Appendix B | Bill of Materials                                | 8  |
| Appendix C | Board Layers Stack-Up                            | ç  |
|            | Changing Reference Oscillator and Setup          |    |
| Appendix E | Connecting Reference Pro                         | 12 |
| Appendix F | Ramping Feature                                  | 14 |
| Appendix G | SYSREF Feature                                   | 15 |
| Appendix H | Enabling Onboard DC-DC Buck Converter (TPS62150) | 16 |
| Appendix I | Appendix J: Using the VCO Doubler                | 17 |
|            |                                                  |    |

#### **Trademarks**

PLLATINUM is a trademark of Texas Instruments. All other trademarks are the property of their respective owners.

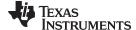

www.ti.com Evaluation Board Setup

#### 1 Evaluation Board Setup

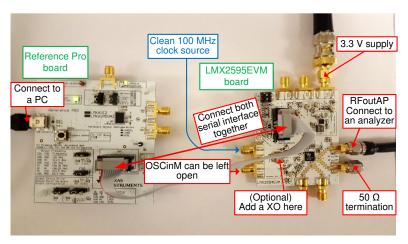

Figure 2. LMX2595EVM Setup

- 1. Power:
  - a. Set power supply to 3.3 V with 600-mA current limit and connect to  $V_{cc}$  SMA.
- 2. Input Signal:
  - a. Connect a clean 100-MHz clock source to the OSCinP SMA.
- 3. Programming Interface:
  - Reference Pro will provide SPI interface to program LMX2595.
  - a. Connect USB cable from laptop or PC to USB port in Reference Pro. This provides power to Reference Pro Board and communication with TICS GUI.
  - b. Connect 10-pin ribbon cable from Reference Pro to LMX2595EVM as shown above.
- 4. Output:
  - a. Connect RFoutAM or RFoutAP to a phase noise analyzer. Connect a  $50-\Omega$  resistor on the unused pin if you are using a single-ended output. Use a balun if you are using a differential output.

#### 2 **EVM Description**

The LMX2595 is populated on a 4-layer PCB. This brief description should help you use the EVM:

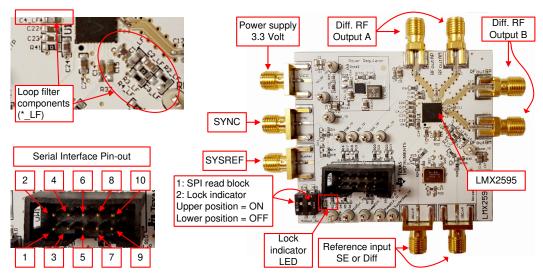

Figure 3. LMX2595EVM Description

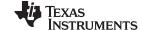

EVM Description www.ti.com

The serial interface pin description is as follow:

**Table 1. Serial Interface Connector Description** 

| NO. | NAME                                            |
|-----|-------------------------------------------------|
| 1   | RAMPDIR and CE (Choose with Resistors on Board) |
| 2   | CSB                                             |
| 3   | MUXout                                          |
| 4   | SDI                                             |
| 5   | Not Used                                        |
| 6   | GND                                             |
| 7   | RampCLK                                         |
| 8   | SCK                                             |
| 9   | SysRefReq                                       |
| 10  | SYNC                                            |

#### 2.1 Installing the Software

- 1. Download TICS Pro from the TI Website at www.ti.com/tool/TICSPRO-SW.
- 2. Install the software by following the wizard.
- 3. Search for the LMX2595. In the menu bar, search Select Device → PLL + VCO → LMX2595.

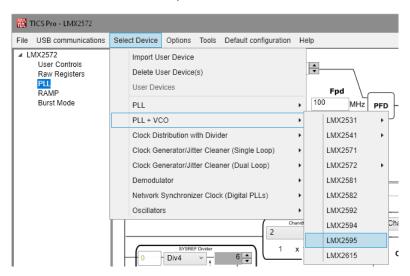

Figure 4. Search for LMX2595 on TICS Pro

4. You are now ready to use this software. Verify that you can communicate with Reference Pro. Select Interface under USB communications.

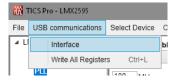

Figure 5. USB Communications on TICS Pro

5. Click on Identify and you will see the LED (MSP430 Supplied) blinks on Reference Pro.

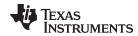

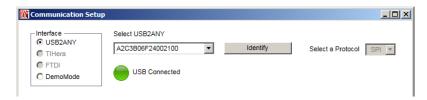

Figure 6. USB Communication Between TICS Pro and Reference Pro

#### 3 Bringing LMX2595 to a Lock State

- 1. Load the default mode by clicking on Default configuration → Default Mode xxxx-xx-xx.
- From the menu bar, select USB communications → Write All Registers to write all the registers to LMX2595.

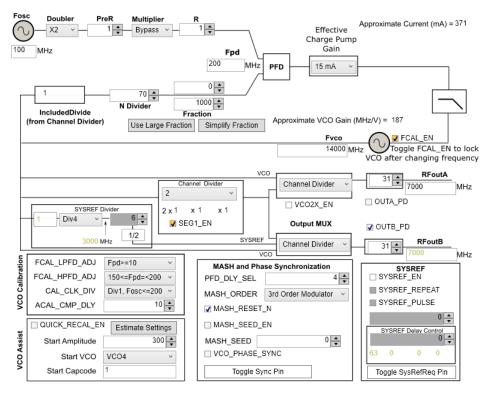

Figure 7. TICS Pro GUI LMX2595 Default Configuration

#### 4 Loop Filter Configuration

The parameters for the loop filters are:

**Table 2. Current Loop Filter Configuration** 

| PARAMETER      | VALUE     |
|----------------|-----------|
| VCO Gain       | 132 MHz/V |
| Loop Bandwidth | 285 kHz   |
| Phase Margin   | 65 deg    |
| C1_LF          | 390 pF    |
| C2_LF          | 68 nF     |
| C3_LF          | Open      |
| C4_LF          | 1800 pF   |

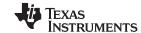

Key Results to Expect www.ti.com

| Table 2. Current Loop | Filter | <b>Configuration</b> | (continued) |
|-----------------------|--------|----------------------|-------------|
|-----------------------|--------|----------------------|-------------|

| PARAMETER                      | VALUE                                                         |
|--------------------------------|---------------------------------------------------------------|
| R2                             | 68 Ω                                                          |
| R3_LF                          | 0 Ω                                                           |
| R4_LF                          | 18 Ω                                                          |
| Effective Charge Pump Gain     | 15 mA                                                         |
| Phase Detector Frequency (MHz) | 200 MHz                                                       |
| VCO Frequency                  | Designed for 15 GHz, but works over the whole frequency range |

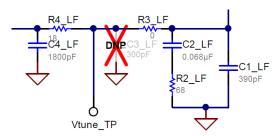

Figure 8. Loop Filter Configuration

For detailed design and simulation of TI's PLLATINUM™ integrated circuits, see the PLLatinum Sim Tool. For application notes, blogs, or videos on TI PLL products, see <a href="http://www.ti.com/pll">http://www.ti.com/pll</a>.

#### 5 Key Results to Expect

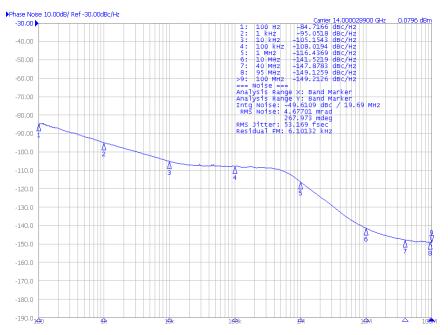

Figure 9. Phase Noise Plot at 14-GHz Output Frequency

This assumes that the input reference is very clean, such as a 100-MHz Wenzel oscillator. A signal generator is NOT sufficiently clean.

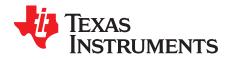

# Schematic

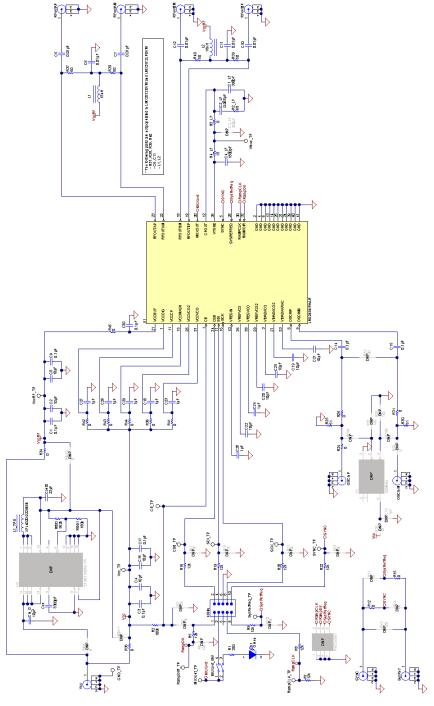

Figure 10. Schematic

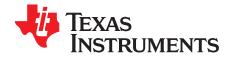

## Bill of Materials

#### **Table 3. Bill of Materials**

| DESIGNATOR                                                                                                    | DESCRIPTION                                                            | MANUFACTURER                          | PART NUMBER         | QUANTITY |
|----------------------------------------------------------------------------------------------------|------------------------------------------------------------------------|---------------------------------------|---------------------|----------|
| C1, C3, C9, C14, C15, C17, C30                                                                                                    | CAP, CERM, 0.1 μF, 16 V, ±5%, X7R, 0603                                | AVX                                   | 0603YC104JAT2A      | 7        |
| C1_LF                                                                                                    | CAP, CERM, 390 pF, 50 V, ±5%,<br>C0G/NP0, 0603                         | Kemet                                 | C0603C391J5GACTU    | 1        |
| C2, C4, C8, C16                                                                                                    | CAP, CERM, 10 μF, 10 V, ±10%, X5R, 0805                                | Kemet                                 | C0805C106K8PACTU    | 4        |
| C2_LF                                                                                                    | CAP, CERM, 0.068 μF, 50 V, ±10%, X7R, 0603                             | MuRata                                | GRM188R71H683KA93D  | 1        |
| C4_LF                                                                                                    | CAP, CERM, 1800 pF, 50 V, ±5%,<br>C0G/NP0, 0603                        | MuRata                                | GRM1885C1H182JA01D  | 1        |
| C5, C6, C7, C10, C11, C12                                                                                                    | CAP, CERM, 0.01 μF, 16 V, ±10%, X7R, 0402                              | AT Ceramics                           | 520L103KT16T        | 6        |
| C18, C23, C24, C26, C27, C28, C29                                                                                                    | CAP, CERM, 1 µF, 16 V, ±10%, X7R, 0603                                 | TDK                                   | C1608X7R1C105K080AC | 7        |
| C19, C20, C21, C22, C25                                                                                                    | CAP, CERM, 10 μF, 10 V, ±20%, X5R, 0603                                | TDK                                   | C1608X5R1A106M080AC | 5        |
| CE_TP, CSB_TP, GND_TP, MUXout_TP,<br>RampCLK_TP, RampDIR_TP, SCK_TP,<br>SDI_TP, SYNC_TP, SysRefReq_TP,<br>Vcc_TP, VccRF_TP, Vtune_TP | Test Point, Compact, White, TH                                         | Keystone                              | 5007                | 13       |
| Cin_0                                                                                                    | CAP, CERM, 10 μF, 25 V, ±10%, X5R, 0805                                | MuRata                                | GRM219R61E106KA12D  | 1        |
| Cout0                                                                                                    | CAP, CERM, 22 μF, 16 V, ±10%, X5R, 0805                                | TDK                                   | C2012X5R1C226K125AC | 1        |
| Css                                                                                                    | CAP, CERM, 3300 pF, 50 V, ±5%,<br>C0G/NP0, 0603                        | MuRata                                | GRM1885C1H332JA01D  | 1        |
| D1                                                                                                    | LED, Green, SMD                                                        | Lite-On                               | LTST-C190GKT        | 1        |
| L1, L2                                                                                                    | Inductor, Multilayer, Air Core, 18 nH, 0.3 A, 0.36 Ω, SMD              | MuRata                                | LQG15HS18NJ02D      | 2        |
| L1_TPS                                                                                                    | Inductor, Shielded, Composite, 2.2 $\mu$ H, 3.7 A, 0.02 $\Omega$ , SMD | Coilcraft                             | XFL4020-222MEB      | 1        |
| MUXout_SW                                                                                                    | Switch, SPST, Slide, Off-On, 2 Pos, 0.1 A, 20 V, SMD                   | CTS Electrocomponents                 | 219-2MST            | 1        |
| OSCinM, OSCinP, SYNC, SysRef, Vcc                                                                                                    | Connector, SMT, End launch SMA 50 ohm                                  | Emerson Network Power<br>Connectivity | 142-0701-851        | 5        |
| R1                                                                                                    | RES, 330 Ω, 5%, 0.1 W, 0603                                            | Yageo America                         | RC0603JR-07330RL    | 1        |
| R2                                                                                                    | RES, 100 k, 5%, 0.1 W, 0603                                            | Vishay-Dale                           | CRCW0603100KJNEA    | 1        |
| R2_LF                                                                                                    | RES, 68, 5%, 0.1 W, 0603                                               | Vishay-Dale                           | CRCW060368R0JNEA    | 1        |
| R3_LF, R12, R15, R24, R25, R26, R30,<br>R31, R34, R35, R36, R41, R42, R43, R44,<br>R45                                               | RES, 0, 5%, 0.1 W, 0603                                                | Vishay-Dale                           | CRCW06030000Z0EA    | 16       |
| R4_LF                                                                                                    | RES, 18, 5%, 0.1 W, 0603                                               | Vishay-Dale                           | CRCW060318R0JNEA    | 1        |
| R5, R7, R8, R9, R16, R19, R20, R22                                                                                                   | RES, 12 kΩ, 5%, 0.1 W, 0603                                            | Vishay-Dale                           | CRCW060312K0JNEA    | 8        |
| R37, R38, R39, R40                                                                                                    | RES, 50, 0.1%, 0.05 W, 0402                                            | Vishay-Dale                           | FC0402E50R0BST1     | 4        |
| Rfbb1                                                                                                    | RES, 180 k, 0.1%, 0.1 W, 0603                                          | Yageo America                         | RT0603BRD07180KL    | 1        |
| Rfbt1                                                                                                    | RES, 562 k, 1%, 0.1 W, 0603                                            | Vishay-Dale                           | CRCW0603562KFKEA    | 1        |
| RFoutAM, RFoutAP, RFoutBM, RFoutBP                                                                                                   | JACK, SMA, 50 Ω, Gold, Edge Mount                                      | Johnson                               | 142-0771-831        | 4        |
| U1                                                                                                    | High Performance, Wideband PLLatinum™ RF Synthesizer                   | Texas Instruments                     | LMX2595RHAR         | 1        |
| uWire                                                                                                    | Header (shrouded), 100 mil, 5x2, Gold plated, SMD                      | FCI                                   | 52601-S10-8LF       | 1        |

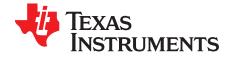

# Board Layers Stack-Up

The top layer is 1-oz. copper.

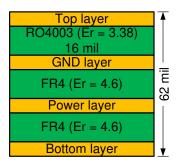

Figure 11. Board Layer Stack-Up

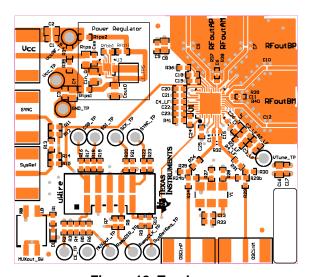

Figure 12. Top Layer

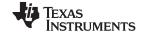

Appendix C www.ti.com

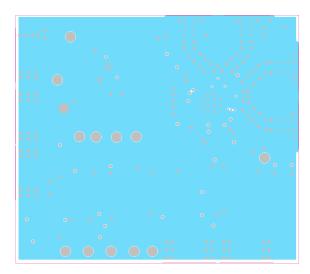

Figure 13. GND Layer

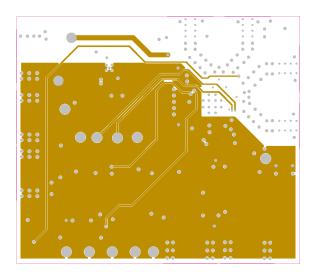

Figure 14. Power Layer

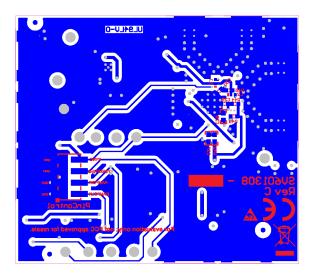

Figure 15. Bottom Layer

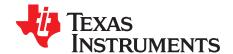

## Changing Reference Oscillator and Setup

The reference can be single-ended or differential. To measure the performance of the PLL ONLY, the reference must have at least this level of performance. We understand that this can be a challenge at 100-Hz offset:

**Table 4. Reference Oscillator Requirements** 

| 100-MHz REFERENCE MINIMUM REQUIREMENTS FOR A 0.4-dB IMPACT ON PLL INBAND PN <sup>(1)</sup> |      |      |      |      |
|--------------------------------------------------------------------------------------------|------|------|------|------|
| Offset [Hz]                                                                                | 100  | 1k   | 10k  | 100k |
| Noise level [dBc/Hz]                                                                       | -139 | -149 | -159 | -164 |

<sup>(1)</sup> A noise source 10 dB down from the PLL noise will contribute to raise the noise by 0.4 dB.

There are different options to provide a reference oscillator to LMX2595. Use onboard oscillator, enable LMK61xx from Reference Pro PCB, or use external oscillator. By default, the EVM is configured for an external single-ended clock.

**Table 5. Reference Clock Input Configuration** 

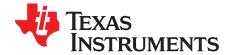

# Connecting Reference Pro

To use Reference Pro, change the configuration for SE or differential connection as shown on *Appendix D*.

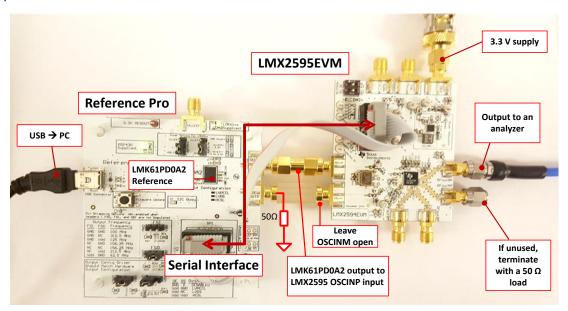

Figure 16. LMX2595EVM Setup With Reference Pro

The LMK61PD0A2 has several control pins dedicated for output format control, output frequency control, and output enable control. These control pins can be configured through the jumpers shown in Table 6 and Table 7.

Jumpers FS1, FS0, OS, and OE can be used to configure the corresponding control pin to either high or low state by strapping the center pin to VDD position (tie pins 2-3) or GND position (tie pins 1-2), respectively. Connections from the VDD position to the device supply or from the GND position to the ground plane are connected by 1.5-k $\Omega$  resistors.

| FS1 | FS0 | OUTPUT FREQUENCY (MHz) |
|-----|-----|------------------------|
| 0   | 0   | 100                    |
| 0   | NC  | 312.5                  |
| 0   | 1   | 125                    |
| NC  | 0   | 106.25                 |
| NC  | NC  | 156.25                 |
| NC  | 1   | 212.5                  |
| 1   | 0   | 62.5                   |

Table 6. Output Frequency of LMK61PD0A2 (Reference Pro)

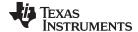

www.ti.com Appendix E

| os | OE | OUTPUT TYPE               |
|----|----|---------------------------|
| Х  | 0  | Disabled (PLL Functional) |
| 0  | 1  | LVPECL                    |
| NC | 1  | LVDS                      |
| 1  | 1  | HCSL                      |

The OS pin is used to bias internal drivers and change the output type. It is imperative to match the output termination passive components as shown on Table 8 with the output type from Table 7.

Table 8 lists component values for each configuration.

**Table 8. Output Termination Schemes** 

| OUTPUT FORMAT       | COUPLING                             | COMPONENT                    | VALUE   |
|---------------------|--------------------------------------|------------------------------|---------|
| LVPECL              | AC<br>(default EVM<br>configuration) | R25, R28                     | 0 Ω     |
|                     |                                      | R26, R29                     | 150 Ω   |
|                     | oormgaration)                        | C24, C25                     | 0.01 μF |
|                     |                                      | R27, R30, R31                | DNP     |
|                     | DC <sup>(1)</sup>                    | R25, R28, C24, C25           | 0 Ω     |
|                     |                                      | R26, R29, R27, R30, R31      | DNP     |
| LVDS <sup>(2)</sup> | AC                                   | R25, R28, R27, R30           | 0 Ω     |
|                     |                                      | R31                          | 100 Ω   |
|                     |                                      | C24, C25                     | 0.01 μF |
|                     |                                      | R26, R29                     | DNP     |
|                     | DC                                   | R25, R27, R28, R30, C24, C25 | 0 Ω     |
|                     |                                      | R31                          | 100 Ω   |
|                     |                                      | R26, R29                     | DNP     |
| HCSL                | AC                                   | R25, R28                     | 0 Ω     |
|                     |                                      | R26, R29                     | 50 Ω    |
|                     |                                      | C24, C25                     | 0 Ω     |
|                     |                                      | R27, R30, R31                | DNP     |
|                     | DC                                   | R25, R28                     | 0 Ω     |
|                     |                                      | R26, R29                     | 50 Ω    |
|                     |                                      | C24, C25                     | 0.01 μF |
|                     |                                      | R27. R30, R31                | DNP     |

<sup>&</sup>lt;sup>(1)</sup> 50  $\Omega$  to  $V_{CC}$  – 2-V termination is required on receiver.

<sup>100-</sup>Ω differential termination (R31) is provided on Reference Pro PCB. Removing the differential termination on the EVM is possible if the differential termination is available on the receiver.

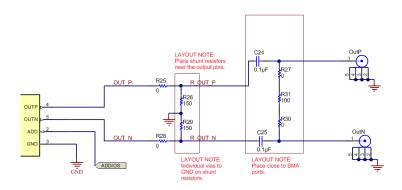

Figure 17. LMK61PD0A2 Output Termination

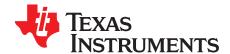

# Ramping Feature

VCO is ramping from 12 to 12.125 GHz. This can be set up on the ramp GUI tab.

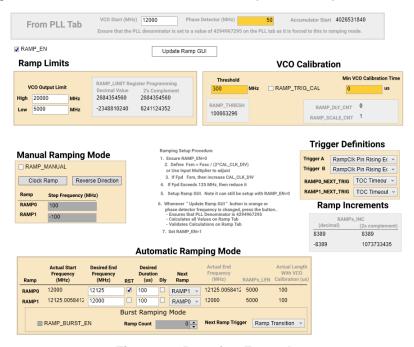

Figure 18. Ramping Example

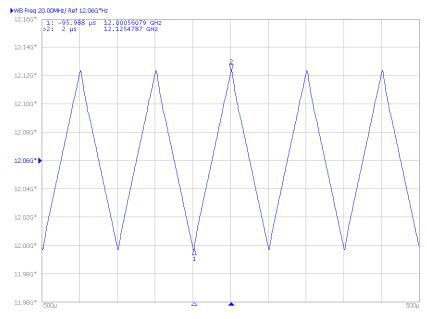

Figure 19. Ramping Example

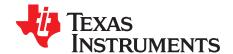

### SYSREF Feature

- 1. Configure TICS Pro PLL tab for SYSREF.
  - Check the SYSREF\_EN box and VCO\_PHASE\_SYNC box.
  - Change OUTB\_MUX to SysRef and uncheck the OUT\_PD box.
  - Confirm the *Interpolator frequency* is between 800 MHz and 1500 MHz. If not, change the SYSREF\_DIV\_PRE drop-down to Div2 or Div4.
  - To modify SYSREF frequency, change the value in the SYSREF\_DIV box.
  - Go to User Controls in the side bar, make sure the INPIN\_IGNORE box is unchecked.
- 2. Click the Toggle SysRefReq Pin box to initiate SYSREF.

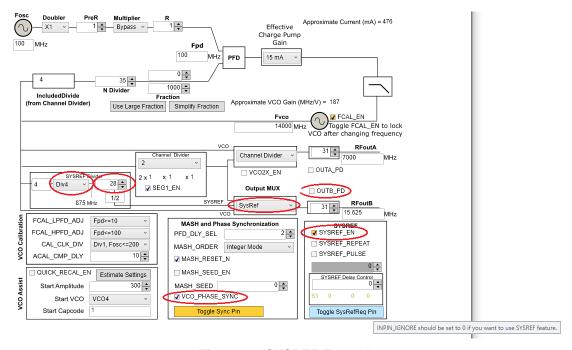

Figure 20. SYSREF Example

#### **Table 9. SYSREF Modes**

| MODE NAME             | DESCRIPTION                                                                                                    | TICS PRO - SYS REF SETTINGS                                                                                                    |
|-----------------------|----------------------------------------------------------------------------------------------------|----------------------------------------------------------------------------------------------------|
| Master -<br>Continuos | LMX2595 generates SysRef pulses as long as SysRefReq pin is held high.                                                                                   | Default mode. See quick start instructions                                                                                                    |
| Master - Pulse        | LMX2595 generates a finite number of pulses as long as the SysRefReq pin is held high. Note: SysRefReq must be held high for the duration of the pulses. | <ul> <li>Uncheck SysRefReq under Pins in User Controls tab</li> <li>Check SYSREF_PULSE</li> <li>Set SYSREF_PULSE_CNT to desired number of pulses</li> <li>Check SysRefReq under Pins in User Controls tab</li> </ul> |
| Repeater              | RFOUTB will repeat external input to SysRefReq pin. Output will be reclocked to LMX2595 internal frequency                                               | Uncheck SysRefReq     Check SysRef_Repeat                                                                                                    |

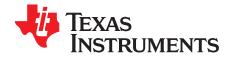

# Enabling Onboard DC-DC Buck Converter (TPS62150)

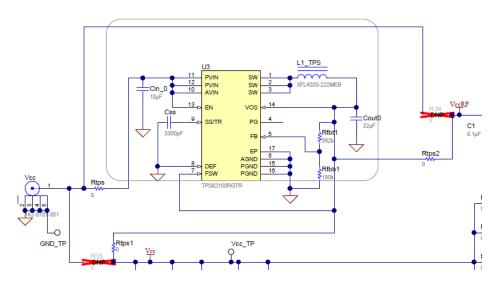

Figure 21. Resistor Configuration to Enable DC-DC

- 1. MUST SWITCH R35 to Rtps1
- 2. MUST SWITCH R34 to Rtps2
- 3. Populate Rtps
- 4. DC-DC circuitry was optimized for efficiency for 5 to 8 V, but a voltage of 3.3 V to 17 V can be applied to VCC SMA after resistor network is configured correctly from steps above.

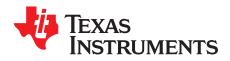

# Appendix J: Using the VCO Doubler

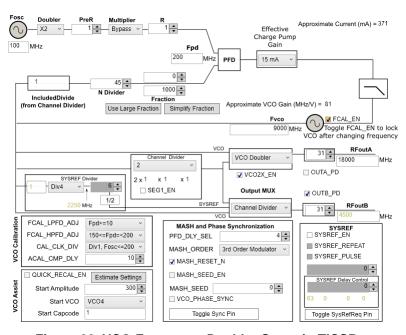

Figure 22. VCO Frequency Doubler Setup in TICSPro

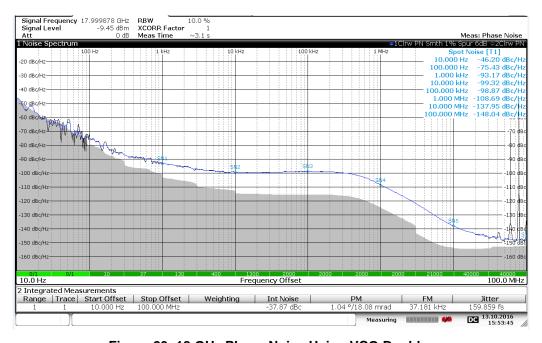

Figure 23. 18 GHz Phase Noise Using VCO Doubler

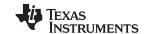

Revision History www.ti.com

#### **Revision History**

NOTE: Page numbers for previous revisions may differ from page numbers in the current version.

| Changes from A Revision (July 2019) to B Revision |                                            |  |
|---------------------------------------------------|--------------------------------------------|--|
| •                                                 | Changed VCO output from: 19 GHz to: 20 GHz |  |

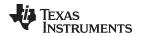

www.ti.com Revision History

| Ch | nanges from Original (June 2017) to A Revision                    | Page |
|----|-------------------------------------------------------------------|------|
| •  | Added external reference clock in Figure 2                        | 3    |
| •  | Changed to use external reference clock                           | 3    |
| •  | Added PCB layout diagrams                                         | 9    |
| •  | Added diagrams for different reference clock input configuration. | . 11 |

#### IMPORTANT NOTICE AND DISCLAIMER

TI PROVIDES TECHNICAL AND RELIABILITY DATA (INCLUDING DATA SHEETS), DESIGN RESOURCES (INCLUDING REFERENCE DESIGNS), APPLICATION OR OTHER DESIGN ADVICE, WEB TOOLS, SAFETY INFORMATION, AND OTHER RESOURCES "AS IS" AND WITH ALL FAULTS, AND DISCLAIMS ALL WARRANTIES, EXPRESS AND IMPLIED, INCLUDING WITHOUT LIMITATION ANY IMPLIED WARRANTIES OF MERCHANTABILITY, FITNESS FOR A PARTICULAR PURPOSE OR NON-INFRINGEMENT OF THIRD PARTY INTELLECTUAL PROPERTY RIGHTS.

These resources are intended for skilled developers designing with TI products. You are solely responsible for (1) selecting the appropriate TI products for your application, (2) designing, validating and testing your application, and (3) ensuring your application meets applicable standards, and any other safety, security, regulatory or other requirements.

These resources are subject to change without notice. TI grants you permission to use these resources only for development of an application that uses the TI products described in the resource. Other reproduction and display of these resources is prohibited. No license is granted to any other TI intellectual property right or to any third party intellectual property right. TI disclaims responsibility for, and you will fully indemnify TI and its representatives against, any claims, damages, costs, losses, and liabilities arising out of your use of these resources.

TI's products are provided subject to TI's Terms of Sale or other applicable terms available either on ti.com or provided in conjunction with such TI products. TI's provision of these resources does not expand or otherwise alter TI's applicable warranties or warranty disclaimers for TI products.

TI objects to and rejects any additional or different terms you may have proposed.

Mailing Address: Texas Instruments, Post Office Box 655303, Dallas, Texas 75265 Copyright © 2022, Texas Instruments Incorporated